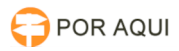

## DRSAud:: Configuração de Otimização da Máquina para o DRS 05/05/2024 19:02:53

**Imprimir artigo da FAQ Categoria:** STIC::Sistemas Jurídicos::DRS Audiências::Instalação e<br>Configuração **Votos:** 1 **Estado:** público (todos) **Resultado:** 100.00 % **Idioma:** pt\_BR **Última atualização:** Ter 30 Abr 11:07:26 2019 *Palavras-chave* drs, DRS, audiencia, chrome, navegador *Sintoma (público)* Audiências gravadas apresentam problemas no áudio (atraso ou distorção) em algum momento ou o computador apresenta lentidão em seu funcionamento. *Problema (público)* Os Mini PC's/Desktops que são utilizados para gravar audiências com o sistema DRS devem estar devidamente atualizados, para isso utilizamos o programa Driver Booster, que força/busca atualizações de drivers dos periféricos e seus componentes (kit de gravação). O navegador Google Chrome possui 2(duas) configurações que podem afetar o desempenho da máquina e consequentemente afetar a gravação das audiências. O aplicativo Warsaw pode ser a causa da queda de desempenho ou falha de áudio nas audiências gravadas.

## *Solução (público)*

Driver Booster

- Localize e execute o aplicativo em: "\\isilonsmb\APOIO\publico\PROGRAMAS\Driver Booster"
- Após o aplicativo executar, clicar em "Instalar":

- Marcar a caixa "Não, obrigado", "Avançar".

- Clicar em "Não Obrigado".

- Após instalar e abrir o programa, clicar em "Atualizar todos". O Driver Booster começará a atualizar todos os drivers desatualizados. Alguns drivers precisarão que a máquina seja reiniciada para concluir a atualização.

## Chrome

Desabilitando 2 (duas) configurações do Google Chrome, otimizará o desempenho da máquina. - Acessar a Configuração do Chrome:

- Expandir a aba "Avançado":

 Desmarcar as 2 opções abaixo e clicar no botão "Reiniciar" para reiniciar o navegador:

## Warsaw

Deve-se desinstalar o aplicativo.

- Comumente o Warsaw poderá ser desinstalado pelo "Painel de Controle" do Windows: